# SPORTELLO AMMINISTRATIVO DISTRETTUALE ONLINE

**Con il nuovo Sportello Amministrativo Online puoi effettuare diverse operazioni, senza recarti di persona allo sportello distrettuale.**

#### **I SERVIZI SONO:**

- Scelta o cambio del Medico di Medicina Generale (MMG).
- Scelta o cambio del Pediatra di Libera Scelta (PLS).
- Registrazione di nuovo nato con cambio del medico.
- Scelta o cambio medico per assistito domiciliato non residente.
- Domanda di ammissione alle cure termali.

In seguito saranno attivati i moduli per le esenzioni, richiesta tessera sanitaria, scelta in deroga e molte altre richieste che possono essere fatte comodamente da casa anche per altri, con la delega.

#### **COME FUNZIONA:**

- Entra nella pagina dello Sportello Amministrativo Distrettuale **https://www.aulss5.veneto.it/**.
- Scegli il Servizio di tuo interesse e clicca sul **tasto verde Sportello Online**.
- Accedi con il tuo **SPID o CIE** e compila la richiesta.
- Riceverai una mail di conferma della richiesta e in pochi giorni otterrai il servizio.

Per ogni servizio il **tasto giallo Istruzioni** descrive le regole e le modalità per ottenerlo.

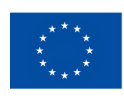

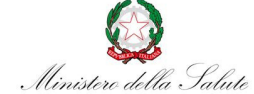

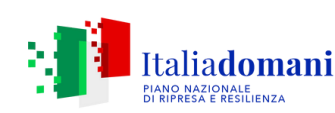

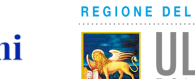

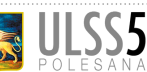

### **SICURO:**

con SPID o CIE la tua identità è sicura e si semplifica l'inserimento dei tuoi dati.

## **FACILE:**

in pochi click puoi effettuare la richiesta. Se hai bisogno di aiuto hai un supporto nella compilazione.

Il sistema permette anche l'invio di foto (formato jpg fino a 2 mega) direttamente dal tuo cellulare e compilare i moduli online.

### **VELOCE:**

non dovrai più recarti allo sportello e in breve tempo otterrai il servizio richiesto.

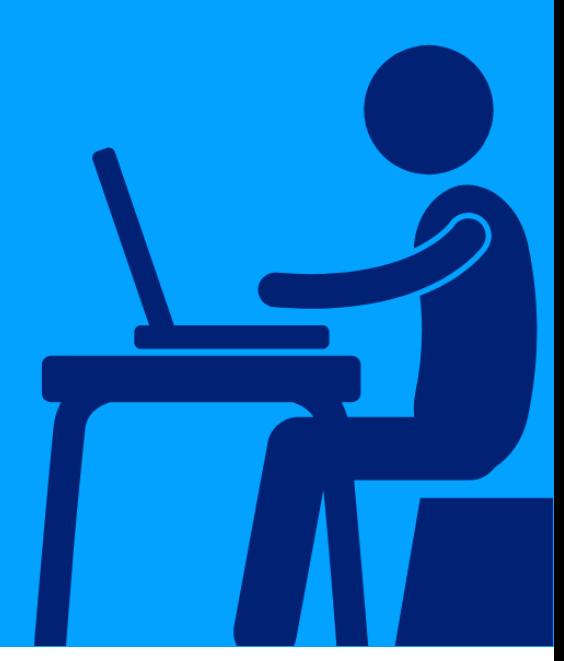